## Documenting Meetings with Students

The Navigate platform provides several different ways for faculty to document a student interaction. If you are documenting a meeting with a student, you should use an Appointment Summary Report. Documenting Meetings with Students<br>The Navigate platform provides several different ways for faculty to document a<br>student interaction. If you are documenting a meeting with a student, you<br>should use an **Appointment Summar** 

Summary reports allow you to document information pertaining to a specific student appointment. Remember -Any information you enter into the platform pertaining to a student becomes a part of their official student record and may be subpoenaed by that student, as outlined in the Family Educational Rights and Privacy Act.

will notice that "Create Appointment Summary" is an option in the Actions dropdown bar throughout the platform. The easiest way to create an ad hoc Appointment Summary Report for a walk-in appointment is from your staff homepage or a student profile.

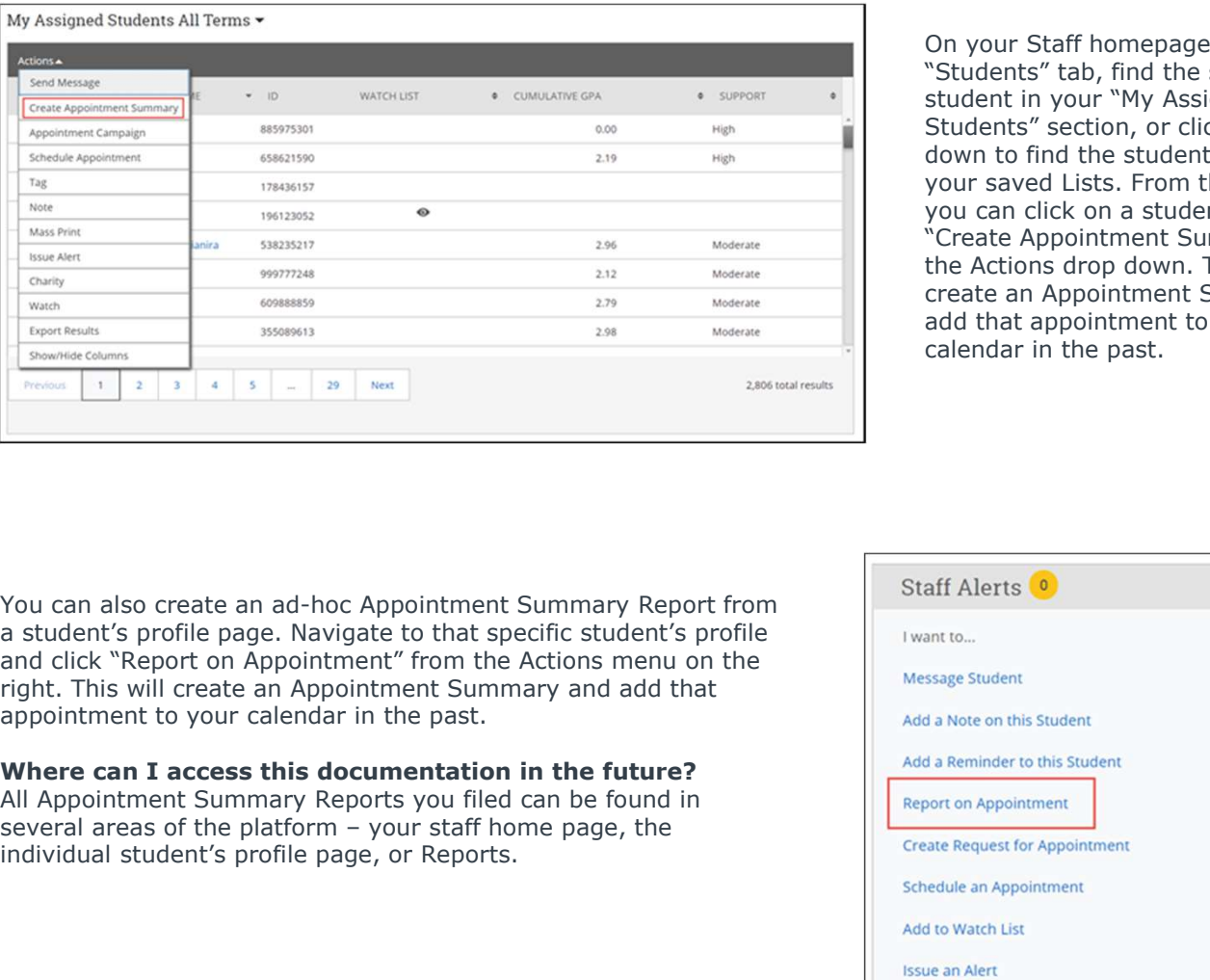

On your Staff homepage, under the "Students" tab, find the specific student in your "My Assigned Students" section, or click the drop down to find the student from one of your saved Lists. From this section, you can click on a student and select "Create Appointment Summary" from the Actions drop down. This will create an Appointment Summary and add that appointment to your calendar in the past.

You can also create an ad-hoc Appointment Summary Report from Staff Alerts <sup>o</sup> a student's profile page. Navigate to that specific student's profile  $\Box$ and click "Report on Appointment" from the Actions menu on the Message Student right. This will create an Appointment Summary and add that appointment to your calendar in the past.

## Where can I access this documentation in the future?

All Appointment Summary Reports you filed can be found in **All Appointment Report on Appointment** individual student's profile page, or Reports.

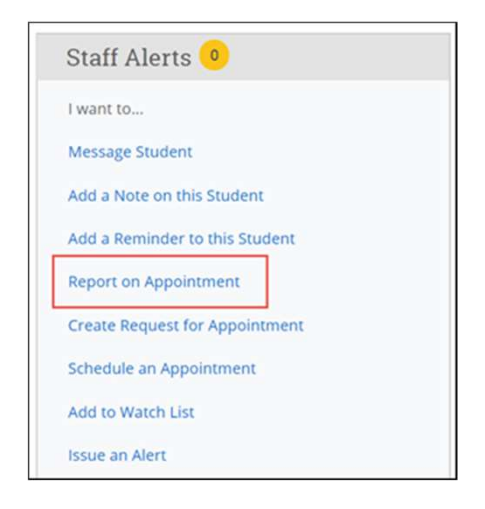